## 怎样登陆康帕斯易建站 **Booster** 编辑界面?

温馨提示:

1、建议用火狐、IE 或谷歌浏览器访问 [www.kompass.com](http://www.kompass.com/) 网站, 因为康帕斯服务器在海外,使用国际通用浏览器访问效果更好。 2、付费用户登陆康帕斯 65 个国家网站中任一站点均可使用易客 户检索买家服务和易建站国际推广服务。

如: cn.kompass.com,fr.kompass.com,uk.kompass.com 等

一、 在浏览器中输入 [www.kompass.com](http://www.kompass.com/) 或 cn.kompass.com,点右 上角的 Login 按钮登陆,输入用户密码后再点图示下方的 Login 按钮

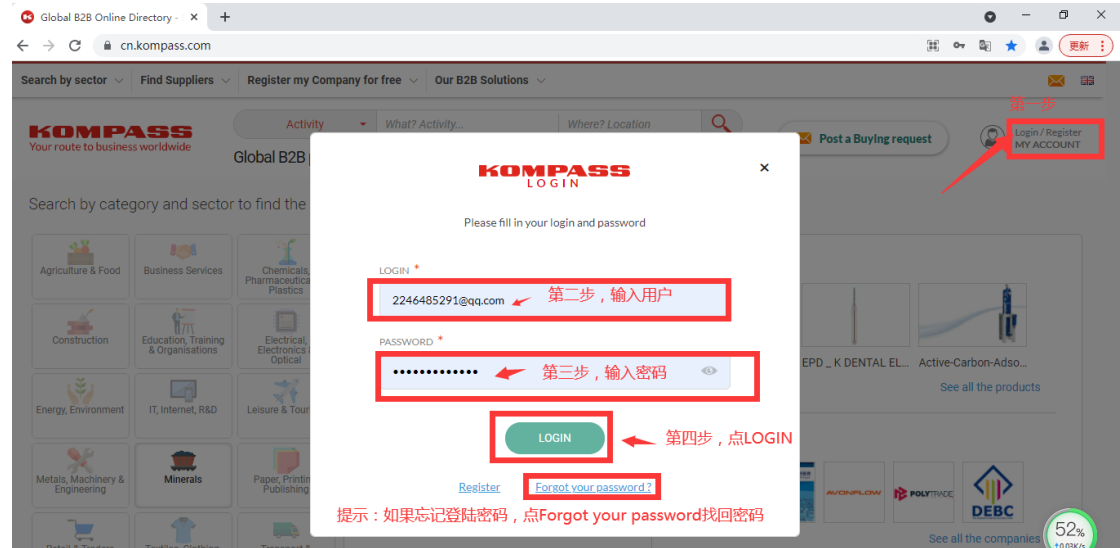

第二、点击 Login 按钮后进入易客户 Easybusiness 界面, 把鼠标 放在右上角用户位置,会出现下拉菜单,点击下拉菜单中的 My Client Space 按钮

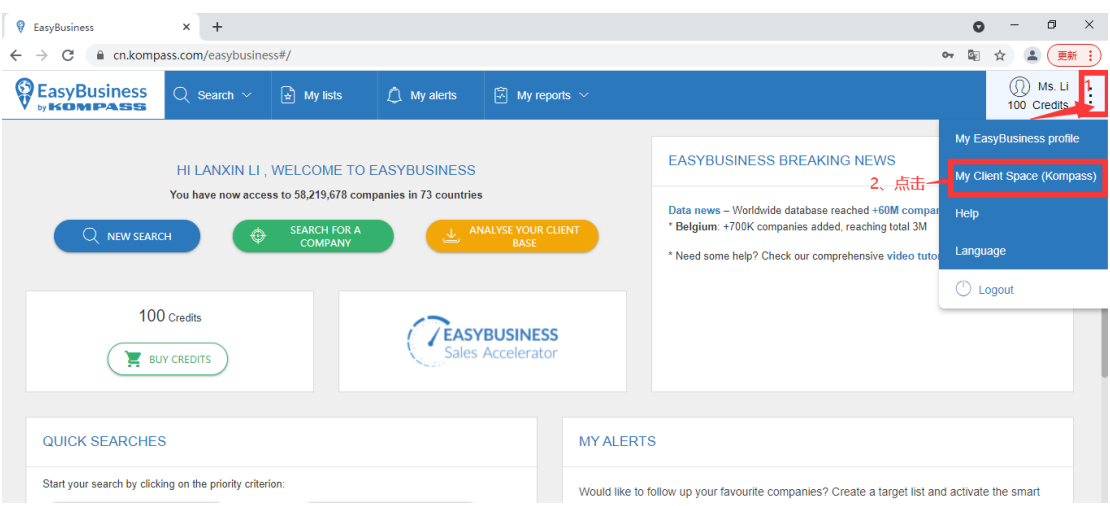

## 第三、点击 My Client Space 按钮后,进入下图所示易建站 Booster

## International 编辑界面

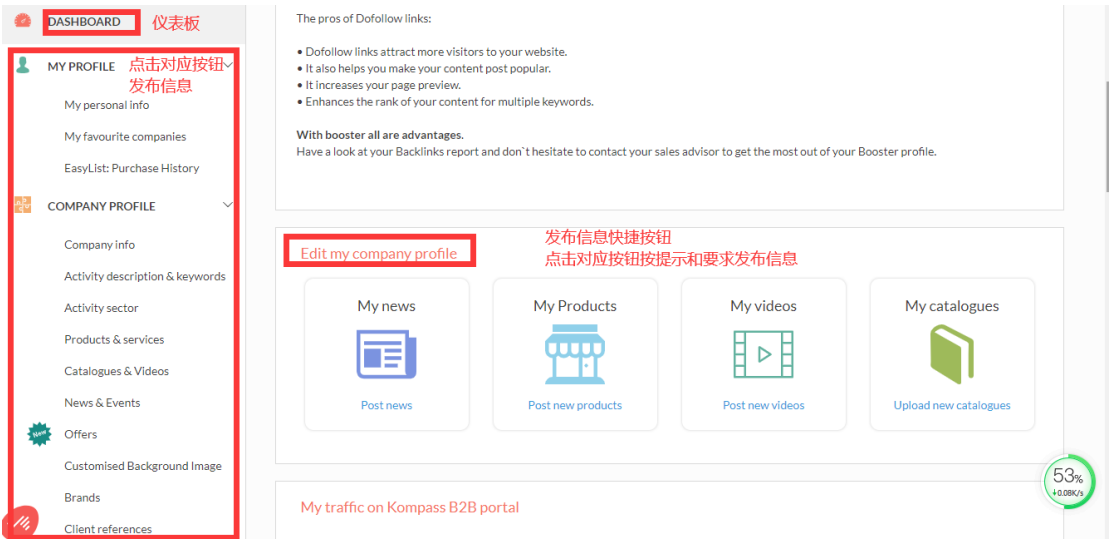